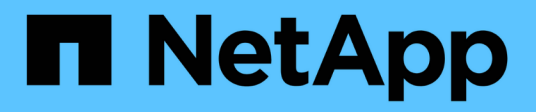

## **Desinstalando OnCommand Insight**

OnCommand Insight

NetApp April 01, 2024

This PDF was generated from https://docs.netapp.com/es-es/oncommand-insight/installlinux/uninstalling-insight.html on April 01, 2024. Always check docs.netapp.com for the latest.

# **Tabla de contenidos**

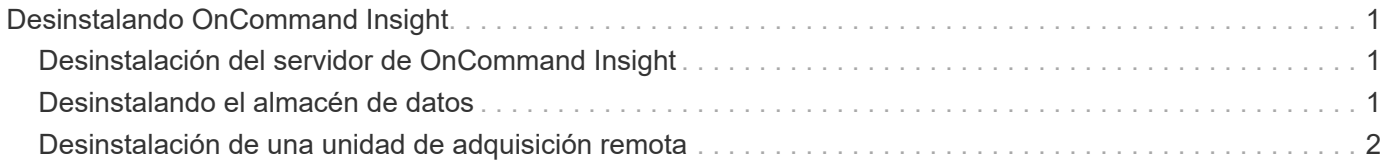

# <span id="page-2-0"></span>**Desinstalando OnCommand Insight**

Puede desinstalar los componentes de OnCommand Insight si es necesario. Debe desinstalar los componentes de OnCommand Insight por separado.

Cada componente se desinstala por separado.

## <span id="page-2-1"></span>**Desinstalación del servidor de OnCommand Insight**

Si es necesario, puede desinstalar el servidor OnCommand Insight.

#### **Antes de empezar**

Práctica recomendada: Antes de desinstalar Insight, realice un backup de la base de datos de OnCommand Insight.

### **Pasos**

- 1. Inicie sesión en el servidor OnCommand Insight con una cuenta con privilegios sudo.
- 2. Asegúrese de que todas las ventanas de OnCommand Insight están cerradas.
- 3. Puede ver la sintaxis, los argumentos de comandos y el uso de los parámetros para  $\cot$ -uninstall.sh introduzca el comando siguiente:

sudo /usr/bin/oci-uninstall.sh --help

Una desinstalación normal no quita la licencia de Insight ni ningún backup diario. Para eliminar toda la instalación, utilice --purge optioon con eloci-install.sh comando.

4. Escriba el siguiente comando:

```
sudo /usr/bin/oci-uninstall.sh
```
## <span id="page-2-2"></span>**Desinstalando el almacén de datos**

Puede desinstalar Data Warehouse si es necesario.

#### **Antes de empezar**

Realice una copia de seguridad de la versión actual de la base de datos de almacén de datos OnCommand Insight (DWH).

#### **Acerca de esta tarea**

Al desinstalar el almacén de datos de OnCommand Insight se eliminan de forma permanente todos los datos recopilados anteriormente.

### **Pasos**

- 1. Inicie sesión en el servidor Data Warehouse utilizando una cuenta con privilegios sudo.
- 2. Asegúrese de que todas las ventanas de OnCommand Insight están cerradas.
- 3. Puede ver la sintaxis, los argumentos de comandos y el uso de los parámetros para uninstall.sh introduzca el comando siguiente: sudo /usr/bin/oci-uninstall.sh --help
- 4. Escriba el siguiente comando: sudo /usr/bin/oci-uninstall.sh

## <span id="page-3-0"></span>**Desinstalación de una unidad de adquisición remota**

Puede desinstalar una unidad de adquisición remota cuando ya no la necesite.

#### **Pasos**

- 1. Inicie sesión en el servidor de la unidad de adquisición remota utilizando una cuenta con privilegios sudo.
- 2. Asegúrese de que todas las ventanas de OnCommand Insight están cerradas.
- 3. Puede ver la sintaxis, los argumentos de comandos y el uso de los parámetros para uninstall.sh introduzca el comando siguiente: sudo /usr/bin/oci-uninstall.sh --help
- 4. Escriba el siguiente comando: sudo /usr/bin/oci-uninstall.sh

Se ejecuta el script de desinstalación. Siga las indicaciones.

#### **Información de copyright**

Copyright © 2024 NetApp, Inc. Todos los derechos reservados. Imprimido en EE. UU. No se puede reproducir este documento protegido por copyright ni parte del mismo de ninguna forma ni por ningún medio (gráfico, electrónico o mecánico, incluidas fotocopias, grabaciones o almacenamiento en un sistema de recuperación electrónico) sin la autorización previa y por escrito del propietario del copyright.

El software derivado del material de NetApp con copyright está sujeto a la siguiente licencia y exención de responsabilidad:

ESTE SOFTWARE LO PROPORCIONA NETAPP «TAL CUAL» Y SIN NINGUNA GARANTÍA EXPRESA O IMPLÍCITA, INCLUYENDO, SIN LIMITAR, LAS GARANTÍAS IMPLÍCITAS DE COMERCIALIZACIÓN O IDONEIDAD PARA UN FIN CONCRETO, CUYA RESPONSABILIDAD QUEDA EXIMIDA POR EL PRESENTE DOCUMENTO. EN NINGÚN CASO NETAPP SERÁ RESPONSABLE DE NINGÚN DAÑO DIRECTO, INDIRECTO, ESPECIAL, EJEMPLAR O RESULTANTE (INCLUYENDO, ENTRE OTROS, LA OBTENCIÓN DE BIENES O SERVICIOS SUSTITUTIVOS, PÉRDIDA DE USO, DE DATOS O DE BENEFICIOS, O INTERRUPCIÓN DE LA ACTIVIDAD EMPRESARIAL) CUALQUIERA SEA EL MODO EN EL QUE SE PRODUJERON Y LA TEORÍA DE RESPONSABILIDAD QUE SE APLIQUE, YA SEA EN CONTRATO, RESPONSABILIDAD OBJETIVA O AGRAVIO (INCLUIDA LA NEGLIGENCIA U OTRO TIPO), QUE SURJAN DE ALGÚN MODO DEL USO DE ESTE SOFTWARE, INCLUSO SI HUBIEREN SIDO ADVERTIDOS DE LA POSIBILIDAD DE TALES DAÑOS.

NetApp se reserva el derecho de modificar cualquiera de los productos aquí descritos en cualquier momento y sin aviso previo. NetApp no asume ningún tipo de responsabilidad que surja del uso de los productos aquí descritos, excepto aquello expresamente acordado por escrito por parte de NetApp. El uso o adquisición de este producto no lleva implícita ninguna licencia con derechos de patente, de marcas comerciales o cualquier otro derecho de propiedad intelectual de NetApp.

Es posible que el producto que se describe en este manual esté protegido por una o más patentes de EE. UU., patentes extranjeras o solicitudes pendientes.

LEYENDA DE DERECHOS LIMITADOS: el uso, la copia o la divulgación por parte del gobierno están sujetos a las restricciones establecidas en el subpárrafo (b)(3) de los derechos de datos técnicos y productos no comerciales de DFARS 252.227-7013 (FEB de 2014) y FAR 52.227-19 (DIC de 2007).

Los datos aquí contenidos pertenecen a un producto comercial o servicio comercial (como se define en FAR 2.101) y son propiedad de NetApp, Inc. Todos los datos técnicos y el software informático de NetApp que se proporcionan en este Acuerdo tienen una naturaleza comercial y se han desarrollado exclusivamente con fondos privados. El Gobierno de EE. UU. tiene una licencia limitada, irrevocable, no exclusiva, no transferible, no sublicenciable y de alcance mundial para utilizar los Datos en relación con el contrato del Gobierno de los Estados Unidos bajo el cual se proporcionaron los Datos. Excepto que aquí se disponga lo contrario, los Datos no se pueden utilizar, desvelar, reproducir, modificar, interpretar o mostrar sin la previa aprobación por escrito de NetApp, Inc. Los derechos de licencia del Gobierno de los Estados Unidos de América y su Departamento de Defensa se limitan a los derechos identificados en la cláusula 252.227-7015(b) de la sección DFARS (FEB de 2014).

#### **Información de la marca comercial**

NETAPP, el logotipo de NETAPP y las marcas que constan en <http://www.netapp.com/TM>son marcas comerciales de NetApp, Inc. El resto de nombres de empresa y de producto pueden ser marcas comerciales de sus respectivos propietarios.